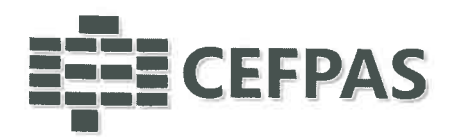

# UTILIZZO DELLA PIATTAFORMA CSAmed s.r.l. - Net4market s.r.l.

# relativamente alla

PROCEDURA RISTRETTA PER L'AEFIDAMENTO DEI LAVORI PER LA CONCLUSIONE UN "ACCORDO QUADRO EX ART. 33 DELLA DIRETTIVA 2014/24/UE DEL PARLAMENTO EUROPEO E DEL CONSIGLIO DEL 26 FEBBRAIO 2014 SUGLI APPALTI PUBBLICI PER I LAVORI DI RIQUALIFICAZIONE FUNZIONALE, ENERGETICA, ARCHITETTONICA, PAESAGGISTICA, AMBIENTALE, ADEGUAMENTO ALLA NORMATIVA VIGENTE E SERVIZI CONNESSI DEGLI IMMOBILI E DELLE AREE DI PROPRIETÀ E/O ASSEGNATE E/O IN USO AL CEFPAS CENTRO PER LA FORMAZIONE PERMANENTE E L'AGGIORNAMENTO DEL PERSONALE DEL SERVIZIO SANITARIO DELLA REGIONE SICILIANA" CIG 8684128122

**PRIMA FASE** 

- DISCIPLINARE TELEMATICO REV.  $1 -$ 

### **INDICE**

- 1. DEFINIZIONI UTILI PER LA PROCEDURA TELEMATICA
- 2. DOTAZIONE INFORMATICA
- **3. AVVERTENZE**
- **4. REQUISITI DI PARTECIPAZIONE**
- 5. MODALITÀ DI PARTECIPAZIONE
- 6. DEPOSITO TELEMATICO DOCUMENTAZIONE AMMINISTRATIVA
- 7. DGUE
- **8. RICHIESTE DI CHIARIMENTI**
- 9. DEPOSITO TELEMATICO DELLA DOCUMENTAZIONE PER SOCCORSO ISTRUTTORIO
- 10. MODALITÀ DI SOSPENSIONE O ANNULLAMENTO
- **11. TIMING DI GARA**

### **CEFPAS**

Centro per la formazione permanente e l'aggiornamento del personale del servizio sanitario P.lva Cod. Fiscale 01427360852

Sede Legale via Giuseppe Mulè, 1 93100 Caltanissetta +39 0934 505215 info@cefpas.it

Sede Operativa via Mario Vaccaro, 5 90145 Palermo +39 091 7079361 palermo@cefpas.it

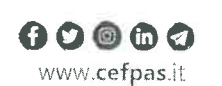

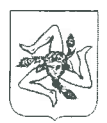

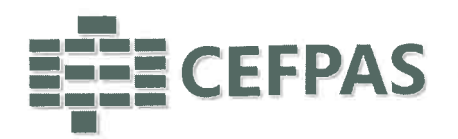

### l. DEFINIZIONI UTILI PER LA PROCEDURA TELEMATICA

Si riporta di seguito il significato dei principali termini indicati nei successivi articoli:

 Abilitazione: risultato del procedimento che consente l'accesso e la partecipazione degli Operatori Economici abilitati al sistema informatico, ai sensi dell'art. 58 del D.lgs. 50/2016, per lo svolgimentodella gara telematica.

Account: insieme dei codici personali di identificazione costituiti da email e password, checonsentono alle imprese abilitate l'accesso al sistema e la partecipazione alla gara telematica.

Firma digitale: è uno dei requisiti che l'offerta deve possedere per essere giuridicamente rilevante e per garantirne inviolabilità/integrità e provenienza, è il risultato della procedura informatica (validazione) basata su certificazione qualificata rilasciata da un certificatore accreditato e generatamediante un dispositivo per la creazione di una firma sicura come disciplinata dal D.lgs. n. 82 de 7.03.2005 (codice dell'amministrazione digitale).

La firma digitale si basa su un sistema cosiddetto a "chiavi asimmetriche", ossia due serie di caratteri alfanumerici, appositamente generati dal sistema: una chiave è conosciuta dal solo firmatario (chiave segreta), l'altra conoscibile da chiunque (chiave pubblica). La chiave segreta è necessaria alla sottoscrizione dei documenti. La chiave pubblica è necessaria alla verifica della irovenienza del documento dal titolare. La sicurezza di un simile sistema risiede nel fatto chiave pubblica corrisponde una sola chiave segreta, e che, con la conoscenza dellasola chiave pubblica, è impossibile riuscire a risalire alla chiave segreta.

Per garantire la corrispondenza tra "chiave pubblica" e "chiave segreta" nonché la titolarità delle chiavi in capo al soggetto firmatario, si ricorre ad un Ente certificatore, cioè un soggetto terzo il cu fuello di garantire la certezza della titolarità delle chiavi pubbliche (attraverso dei cosiddetti "certificati") e di rendere conoscibili a tutti le chiavi pubbliche (attraverso un elenco telematico). L'elenco pubblico dei certificatori, previsto dall'art. 29, comma 1 del D.lgs. n. 82 del 7.03.2005 (codice dell'amministrazione digitale), è tenuto dal Centro Nazionale per l'Informaticadella Pubblica Amministrazione (CNIPA), ora DigitPA. In attuazione di quanto disposto dal decreto legislativo 177 del 1 dicembre 2009, il Centro Nazionale per l'Informatica nella Pubblica Amministrazione è stato infatti trasformato in DigitPA - Ente nazionale per la digitalizzazione dellaall'indirizzo pubblica amministrazione. Il nuovo sito di DigitPA è raggiungibile http://www.agid.gov.it.

È necessario un dispositivo (es. lettore di smart card, penna USB, eec.) per apporre la firma digitale.

l requisiti standard della firma digitale ammessa sono CAdES (CMS Advanced Electronic Signatures)e, nel caso dei soli file con formato pdf, anche PAdES (PDF Advanced Electronic Signatures).

Gestore del Sistema: Net4market-CSAmed s.r.1. di Cremona, di cui si avvale l'Azienda per le operazioni di gara, ai sensi dell'art. 58 del D.Lgs.n.50/2016. Per problematiche tecniche relative alla partecipazione alla procedura telematica, il gestore è contattabile al seguente recapito:0372/080708, dal lunedì al venerdì, nella fascia oraria: 8.30-13.00/ 14.00-17.30.

Sistema: coincide con il server del gestore ed è il sistema informatico per le procedure telematichedi acquisto, ai sensi dell'art.58 del D.Lgs. n.50/2016.

Upload: processo di trasferimento e invio di dati dal sistema informatico del concorrente a unSistema remoto, ossia a "distanza", per mezzo di connessione alla rete internet (sito:

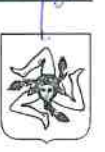

Ente sottoposto a vigilanza e controllo deli'Assessorato Regionale della Salutedella Regione Siciliana

**CEFPAS**  Centro per la formazione permanente e l'aggiornamento del personale del servizio sanitarioP.lva Cod. Fiscale 01427360852

Sede Legalevia Giuseppe Mulè, 1 93100Caltanissetta+390934505215info@cefpas.it

Sede Operativa via Mario Vaccaro, 590145 Palermo +39 091 7079361palerrno@cefpas.it

 $00000$ www.cefpas.it

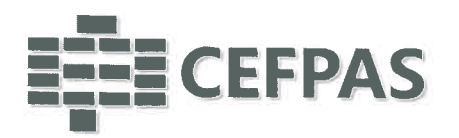

https://app.albofornitori.it/alboeproc/albo\_cefpas, cui si accede utilizzando l'email scelta e la password preventivamente impostata, nella scheda presente nella sezione "E-procurement **II** Proc. d'acquisto").

### 2. DOTAZIONE INFORMATICA

Per partecipare alla presente procedura telematica le imprese concorrenti devono dotarsi, a propria cura e spese, della seguente strumentazione tecnica e informatica necessaria:

### l - Personal Computer collegato ad Internet

Tutte le funzionalità disponibili sulla Piattaforma Net4market sono usufruibili mediante un Personal Computer Standard dotato di un Browser (tra quelli indicati nel punto 2) e collegato ad Internet. È necessaria una connessione internet con una banda consigliata di almeno 1024 Kb (IMb).

Se l'accesso ad internet avviene attraverso la rete aziendale, si raccomanda di consultare il personale IT interno per verificare la disponibilità di banda e la possibilità di accesso in base alle configurazioni di proxy/firewall. Risoluzione schermo minima 1280 x 720.

## 2 - Web Browser (programma che permette di collegarsi ad Internet)

- $\checkmark$  Google Chrome 10 e superiore;
- $\checkmark$  Internet Explorer 9 e superiore;
- $\checkmark$  Microsoft Edge;
- $\checkmark$  Mozillla Firefox 10 e superiore;
- $\checkmark$  Safari 5 e superiore;
- $\checkmark$  Opera 12 e superiore.

# 3 - Configurazione Browser

È supportata la configurazione di default, come da installazione standard, in particolare per quanto riguarda le impostazioni di security, di abilitazione javascript, di memorizzazione cookies e di cache delle pagine web.  $\mathcal{E}$  hecessario disattivare il blocco delle finestre pop-up (se presente).

# 4 - Programmi opzionali

In base alle funzionalità utilizzate de alle tipologie di documenti trattati come allegati, sono<br>necessari programmi aggiuntivi quali: utilità di compressione/decompressione formato zip, visualizzatori di formato pdf (Adobe Acrobat reader), programmi di office automation compatibili con MS Excel 97 e MS Word 97, programmi stand-alone per la gestione della firma digitale (es. DIKE di InfoCert).

### 5 - Strumenti necessari

### Una firma digitale.

(ATTENZIONE: i sistemi operativi Windows XP e Windows 7 non sono più supportati da Microsoft in termini di aggiornamenti di sicurezza e pertanto si sconsiglia l'utilizzo della piattaforma telematica con tali S.O. in quanto si potrebbero riscontrare problemi non imputabili all'applicativo).

### 3. AVVERTENZE

Gli Operatori Economici concorrenti che partecipano alla presente procedura telematica, esonerano espressamente l'Azienda, il Gestore del Sistema e i loro dipendenti e collaboratori da ogni responsabilità relativa a qualsiasi malfunzionamento o difetto relativo ai servizi di connettività necessari a raggiungere il sistema attraverso la rete pubblica di telecomunicazioni.

Centra per la formazione permanente e l'aggiornamento del personale del servizio sanitario P.lva Cod. Fiscale 01427360852

Sede Legale via Giuseppe Mule, 1 93100 Caltanissetta +390934505215 info@cefpas.it

CEFPAS Sede Legale Sede Operation Sede Constitution of the entreperty of the continuous of the continuous of the continuous of the continuous of the continuous of the continuous of the continuous of the continuous of the c Sede Operativa via Mario Vaccaro, 5 90145 Palermo +39091 7079361 palerrno@cefpas.it

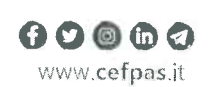

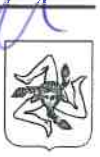

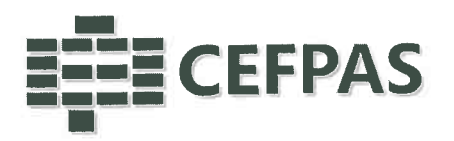

Gli Operatori Economici concorrenti si impegnano, anche nei confronti dei propri dipendenti, ad adottare tutte le misure tecniche ed organizzative necessarie ad assicurare la riservatezza e laprotezione degli strumenti informatici (email e password) assegnati.

 L'email e la password necessarie per l'accesso al sistema e alla partecipazione alla gara sono personali. Gli Operatori concorrenti sono tenuti a conservarli con la massima diligenza e a mantenerli segreti, a non divulgarli o comunque a cederli a terzi e a utilizzarli sotto la propria esclusiva responsabilità nel rispetto dei principi di correttezza e buona fede, in modo da non recarepregiudizio al sistema e in generale ai terzi.

 Saranno ritenute valide le offerte presentate nel corso delle operazioni con gli strumenti informatici attribuiti.

Gli Operatori Economici concorrenti si impegnano a tenere indenne l'Azienda e il Gestore delSistema, risarcendo qualunque pregiudizio, danno, costo e onere di qualsiasi natura, ivi comprese eventuali spese legali che dovessero essere sopportate dagli stessi a causa di violazioni dellepresenti regole e di un utilizzo scorretto o improprio del sistema.

 Il Gestore del Sistema e l'Azienda non possono essere in alcun caso ritenuti responsabili per qualunque genere di danno diretto o indiretto subito dai concorrenti o da terzi a causa o comunque in connessione con l'accesso, l'utilizzo o il mancato funzionamento del sistema, dei suoi servizi e delle apposite procedure di firma digitale.

Tutti i soggetti abilitati sono tenuti a rispettare le norme legislative, regolamentari e contrattuali in tema di conservazione e utilizzo dello strumento di firma digitale e ogni istruzione impartita in materia dal Certifìcatore che ha rilasciato le dotazioni software; esonerano altresì espressamente l'Azienda e il Gestore del sistema da qualsiasi responsabilità per conseguenze pregiudizievoli di qualsiasi natura o per danni diretti o indiretti arrecati ad essi o a terzi dall'utilizzo degli strumenti inparola.

 Il mancato e non corretto utilizzo degli appositi strumenti informatici di volta in volta richiesti nel corso della procedura costituisce una violazione delle presenti regole, che può comportare lasospensione o la revoca dell'abilitazione, oltre al risarcimento dei danni eventualmente provocati.

### 4. REQUISITI DI PARTECIPAZIONE

Possono partecipare alla presente procedura di gara gli Operatori Economici (così come definitiall'art. 3, comma l, lett. p) del D.lgs. 18 aprile 2016 n. 50 di cui all'art. 45 del predetto Decreto, che si siano abilitati alla gara, in regola con i requisiti richiesti, così come elencati nel Disciplinare di gara.

### 5. MODALITÀ' DI PARTECIPAZIONE

La presente procedura di gara viene gestita tramite la piattaforma telematica Net4market,raggiungibile all'indirizzo internet https://app.albofornitori.it/alboeproc/albo\_cefpas.

Gli operatori economici che intendono partecipare dovranno abilitarsi alla scheda telematica dedicata alla presente procedura. Questo avviene collegandosi alla piattaforma su indicata, richiamando l'avviso pubblicato nell'apposita sezione "Elenco Bandi e Avvisi in corso" e, previa accettazione dell'oggetto dell'avviso, premendo il bottone "Registrati". In questo modo potrà essere creato un nuovo profilo, collegato alla partecipazione alla procedura di cui trattasi. Chi si fosse già registrato dovrà abilitarsi alla gara utilizzando le credenziali già in possesso.

Tali operazioni sono del tutto gratuite per gli operatori economici.

N. B.: È necessario verifìcare la correttezza dell'indirizzo mail di posta certificata registrato a

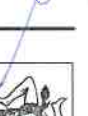

 Centro per la formazione permanente e l'aggiornamento del personale del servizio sanitarioP.lva Cod. Fiscale 01427360852

CEFPAS

Sede Legale via Giuseppe Mule, 1 93100 Caltanissetta+390934505215info@cefpas.it

Sede Operativa via Mario Vaccaro, 590145 Palermo +39 091 7079361palermo@cefpas.it

00€>€)©www.cefpas.i't

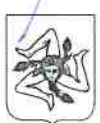

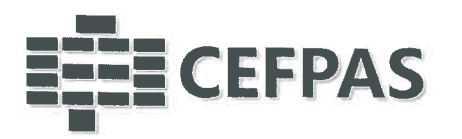

sistema. La stazione appaltante utilizzerà - per l'invio dell'invito e delle comunicazioni dalla piattaforma - tale indirizzo di posta elettronica certificata. L'inserimento dell'indirizzo PEC è indispensabile per la corretta ricezione delle comunicazioni inoltrate dalla stazione appaltante.

### 6. DEPOSITO TELEMATICO DOCUMENTAZIONE

Entro il termine di presentazione dell'offerta, l'Operatore economico concorrente deve depositare sul sistema (upload), collegandosi alla propria area riservata dell'albo fornitori della Stazione Appaltante, nell'apposito spazio Doc. di gara" > "Documentazione" > "Amministrativa" la documentazione indicata nell'apposita sezione del Disciplinare di gara, secondo le indicazioni ivi previste.

Tutti i file della Documentazione Amministrativa, predisposti secondo le indicazioni contenute nel Disciplinare, dovranno essere contenuti in un file .zip (l'unica estensione ammessa per la cartella compressa è .zip) e ciascuno di essi dovrà avere formato .pdf. Il file .zip dovrà essere firmato digitalmente (la sua estensione dovrà quindi essere: .zip.p7m) e potrà avere una dimensione massima di 100 Mb.

ATTENZIONE: Se detta dimensione non dovesse essere sufficiente, è possibile organjzzare la documentazione in più cartelle, ciascuna da predisporre nel formato specificato (zip firmato digitalmente) e da caricare in successione nello spazio previsto.

N.B.: Nella produzione dei documenti in .pdfdi cui è richiesta scansione, si raccomanda l'utilizzo di una risoluzione grafica medio bassa, in modalità monocromatica (o scala di grigi), che non comprometta la leggibilità del documento ma che, nel contempo, non produca file di dimensioni eccessive che ne rendano difficile il caricamento.

In caso di partecipazione in Raggruppamento Temporaneo di Imprese, Consorzio, GEIE e/o Reti d'imprese:

- costituendo: la cartella .zip contenente la documentazione amministrativa dovrà essere sottoscritta, con apposizione della firma digitale, sia dal legale rappresentante/procuratore della/e mandante/i sia dal legale rappresentante/procuratore della mandataria. L'impresa designata quale futura mandataria/capogruppo provvederà pbi a caricare la cartella.zip a sistema;

- costituito: la cartella .zip contenente la do con apposizione della firma digitale, dal/solo legale rappresentante/procuratore dell'impresa mandataria, il quale provvederà  $\frac{\partial u}{\partial x}$ caricarla a sistema.

Al termine di tale processo il sistema genererà una PEC di avvenuto esito positivo di caricamento.

N.B. È onere dell'operatore verificare il corretto caricamento direttamente sulla piattaforma. Il corretto caricamento non dipende dalla ricezione della mail di conferma ma dal rispetto delle procedure previste nel presente disciplinare telematico di gara.

### 7.DGUE

Gli Operatori Economici concorrenti partecipanti, relativamente al DGUE, dovranno produrre la seguente documentazione:

a) DGUE generato dalla piattaforma

b) Allegato B - dichiarazioni integrative al DGUE

### CEFPAS

Centro per la formazione permanente e l'aggiornamento del personale del servizio sanitario P.lva Cod. Fiscale 01427360852 Sede Legale via Giuseppe Mulè, 1 93100 Caltanissetta +390934505215 info@cefpas.it

Sede Operativa<br>via Mario Vaccaro, 5 90145 Palermo +39091 7079361 palerrno@cefpas.it

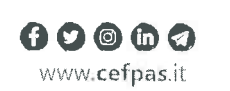

Ente sottoposto a vigilanza e controllo dell'Assessorato Regionale della Salute della Regione Siciliana

 $7~\sim$ 

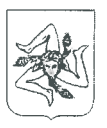

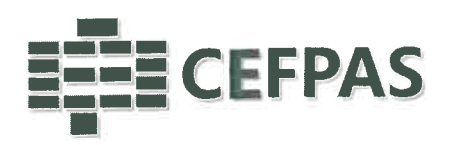

a) II DGUE deve essere compilato utilizzando l'apposito form presente nella scheda di gara, step"DGUE". Al termine della compilazione il sistema darà la possibilità di generare il file .pdf de DGUE compilato. Tale file, firmato digitalmente dall'operatore economico, dovrà essere caricatoall'interno della documentazione amministrativa, nelle modalità indicate nell' art. 6.In caso di partecipazione in raggruppamento, subappalto, avvalimento e per tutte le altre

 casistiche qui non richiamate (in cui più soggetti siano tenuti al rilascio del DGUE) il sistemapermette la predisposizione e generazione di più DGUE.

 b) L' Allegato B - dichiarazioni integrative al DGUE messo a disposizione dal CEFPAS, dovrà essere compilato in ogni sua parte salvato in formato .pdf, firmato digitalmente dall'operatore economico e dovrà essere caricato all'interno della documentazione amministrativa, nellemodalità indicate nell' art. 6.

### N.B. Resta a carico dell'operatore economico verificare il contenuto del documento stesso primadel suo caricamento sulla piattaforma.

### 8. RICHIESTA DI CHIARIMENTI

Per eventuali delucidazioni è attivato un apposito spazio condiviso denominato "Chiarimenti",accessibile all'interno della sezione "E-procurement - Proc. d'acquisto", richiamando la proceduradi cui trattasi.

Le richieste di chiarimento dovranno essere inoltrate, solo ed esclusivamente tramite il canalesopra richiamato, entro il 21/07/2021 ore 12:00.

 Gli operatori economici dovranno prendere visione delle risposte alle richieste di chiarimento nelpredetto ambiente.

N.B. La stazione appaltante utilizzerà - per l'invio delle comunicazioni dalla piattaforma l'indirizzo di posta elettronica certificata inserito in sede di registrazione/abilitazione sulla piattaforma. La verifica relativa alla correttezza dell'indirizzo di posta elettronica certificata immesso si esegue accedendo alla sezione "Iscrizione > Dati" della piattaforma telematica nell'apposito campo "Email PEC" all'interno dello step "Principale". La validità dell'indirizzo PEC èindispensabile per la corretta ricezione delle comunicazioni inoltrate dalla Stazione Appaltante.

### 9. DEPOSITO TELEMATICO DELLA DOCUMENTAZIONE PER SOCCORSO ISTRUTTORIO

Le sole ditte concorrenti ammesse con riserva (appositamente notificate tramite pec) dovrannocaricare sul sistema nell'apposito spazio denominato "Doc. gara - Soccorso Istruttorio", presente all'interno della scheda di gara, la documentazione che sarà all'uopo richiesta con comunicazionespecifica, salvo eventuale diversa indicazione.

Tutti i file della documentazione richiesta dovranno essere contenuti in una cartella .zip e ciascunodi essi dovrà avere formato .pdf. La cartella .zip dovrà essere firmata digitalmente e potrà avere una dimensione massima di 100 MB. L'ulteriore estensione della cartella .zip firmata digitalmente dovyà essere obbligatoriamente .p7m.

La firma digitale dovrà essere necessariamente apposta sulla cartella .zip entro il termine ultimo d invio della documentazione richiesta, così come stabilito nella comunicazione. La firma digitale apposta sulla cartella .zip equivale all'apposizione della stessa su ogni singolo file contenuto nella

### **CEFPAS**

 Centra per la formazione permanente e l'aggiornamento del personale del servizio sanitarioP.lva Cod. Fiscale 01427360852

Sede Legalevia Giuseppe Mulè, 1 93100 Caltanissetta+390934505215info@cefpas.it

Sede Operativa via Mario Vaccaro, 590145 Palermo +39 091 7079361palermo@cefpas.it

**OOOOO** www.cefpas.it

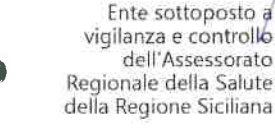

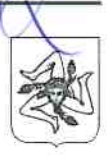

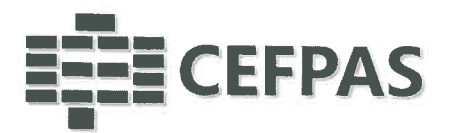

medesima cartella .zip.

L'upload di tale documentazione dovrà essere eseguito utilizzando l'apposita voce giustificativa "Soccorso Istruttoria" creata all'interno dello step "Doc. gara" - Soccorso Istruttorio".

In caso di partecipazione in RTI e/o CONSORZIO:

- -costituendo: la cartella .zip contenente la documentazione integrativa dovrà essere sottoscritta, con apposizione della firma digitale, sia dal legale rappresentante/procuratore della/e mandante/i sia dal legale rappresentante/procuratore della mandataria. L'impresa designata quale futura mandataria provvederà poi a caricare la cartella .zip a sistema;
- costituito: la cartella .zip contenente la documentazione integrativa dovrà essere sottoscritta, con apposizione della firma digitale, dal solo legale rappresentante/procuratore dell'impresa mandataria, il quale provvederà anche a caricarla a sistema.

### 10. MODALITÀ' DI SOSPENSIONE O ANNULLAMENTO

In caso di malfunzionamento o difetto degli strumenti hardware, software e dei servizi telematici utilizzati dalla Stazione Appaltante e dal Gestore per la gara, con conseguente accertamento di anomalie nella procedura, la gara potrà essere sospesa e/o annullata.

La sospensione e l'annullamento sono esclusi nel caso di malfunzionamento degli strumenti utilizzati dai singoli concorrenti.

Per problemi tecnici si consiglia di contattare direttamente il Gestore del Sistema via mail, all'indirizzo imprese@net4market.com oppure al 0372/080708.

### 11. TIMING DI GARA

La gara seguirà le seguenti fasi:

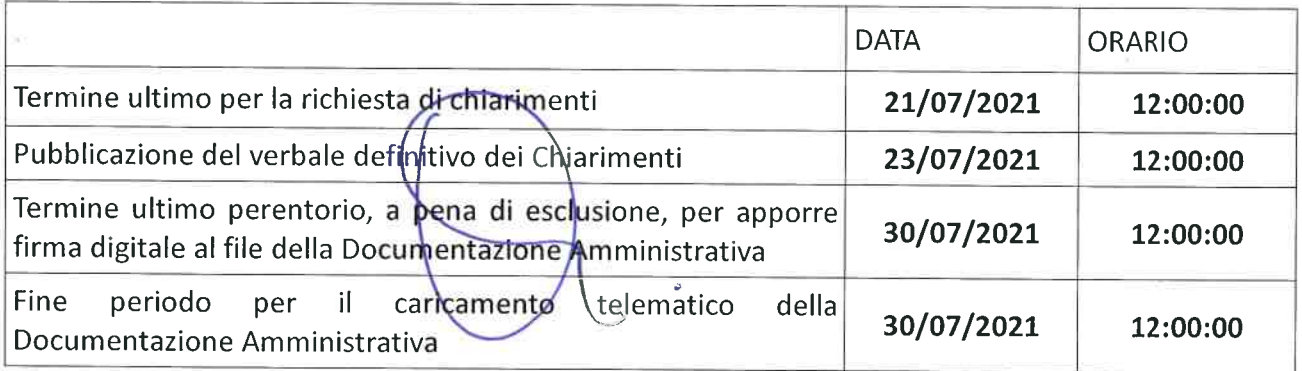

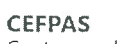

Centro per la formazione permanente e l'aggiornamento del personale del servizio sanitario P.lva Cod. Fiscale 01427360852

Sede Legale via Giuseppe Mule, 1 93100 Caltanissetta +3909345052.15 info@cefpas.it

Sede Operativa<br>via Mario Vaccaro, 5 90145 Palermo +39 091 7079361 palermo@cefpas.it

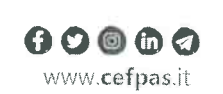

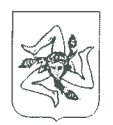

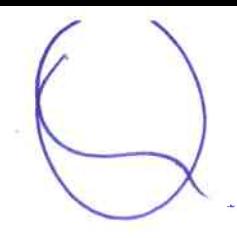

 $\sim$